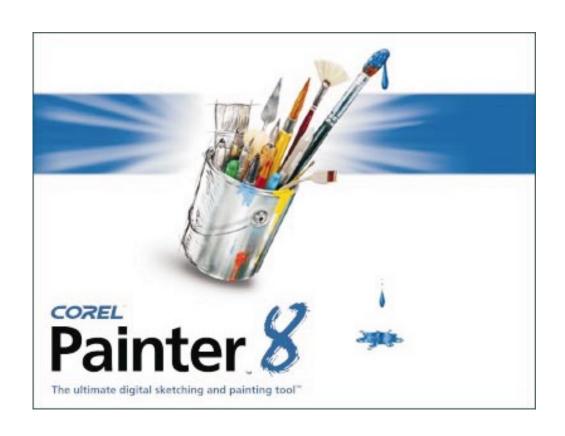

Corel® Painter™ 8 Tinting Visual Guide

## Contents

| Welcome to Corel Painter 8                            |
|-------------------------------------------------------|
| Introduction                                          |
| Tinting Concepts in Corel Painter 8                   |
| Brush Methods 6                                       |
| Buildup Method                                        |
| Cover Method                                          |
| Wet Layer and Water Color Layer Brushes 8             |
| Auto-Detection of Buildup and Cover Method Brushes. 9 |
| Tinting Tools in Corel Painter                        |
| Advanced Techniques in Corel Painter 18               |

## Welcome to Corel® Painter™8

Corel® Painter™ 8 is the leading Natural-Media® painting application. Corel Painter lets you simulate a wide range of art tools, from felt pens, charcoal, and colored pencils to water color and oils.

Corel Painter lets you experiment with the widest range of Natural-Media tools. You can expand your digital drawing and painting techniques with a portfolio of new features.

The application features a redesigned user interface, including a new toolbox, Brush selector bar, property bar, Info palette, and new palette design and behavior. Corel Painter also includes a Mixer palette that realistically mimics the traditional paint mixing experience. Digital water color, a new Sketch effect, and more than 400 new brushes all expand your creative potential.

You can create custom brush variants using the new Brush Creator, which includes the Randomizer, Transposer, and Stroke Designer. Corel Painter also includes redesigned layer masks and channels that provide a smoother workflow and greater compatibility with Adobe® Photoshop®.

## Introduction

Tinting is a layer-based artistic technique in which transparent brush strokes are applied over existing grayscale artwork to add color. Tinting is based on the Gel compositing method, which allows artists to add transparent layers of color to an image without opaquely covering it.

In earlier versions of Corel Painter, tinting was accomplished using the water color brushes on the wet layer. To provide artists with a much more realistic simulation of traditional water color media, Corel Painter 8 contains a Water Color layer. However, many artists are accustomed to using the wet layer for tinting and are unsure how to obtain the same tinting effects using the more advanced Water Color layer in Corel Painter.

The purpose of this document is to describe how tinting can be accomplished in Corel Painter without using the wet layer. This document is divided into two main sections, Tinting Concepts and Tinting Tools. The first section describes the concepts underlying Corel Painter tinting; the second describes the brush variants and techniques artists can use to add tinting effects to their images.

# Tinting Concepts in Corel Painter 8

## Layer Compositing Methods

The Layer Compositing methods control the manner in which the pixels on a layer blend with the pixels beneath it, and let artists create a wide variety of visual effects. The Composite Method pop-up menu is found on the top-left side of the Layers palette.

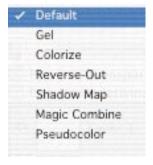

Some methods in the Composite pop-up menu

A pink layer icon distinguishes a layer that has been set to the Gel compositing method, enabling tinting.

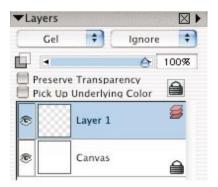

#### **Brush Methods**

The Method pop-up menu is in the General section of the Stroke Designer page. It lets artists choose the Cover or Buildup method to mix colors. Each method depends on the tool being simulated and has a set of subcategories that give artists greater control over how the method behaves.

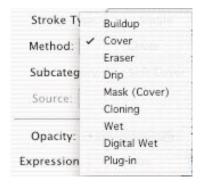

Brush Method pop-up menu

## **Buildup Method**

The Buildup method of color mixing produces brush strokes that get progressively darker as they are overlaid and saturation increases. This method is useful when simulating dye-based media, such as art markers.

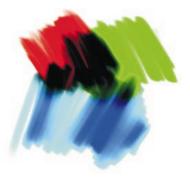

Buildup method color strokes

### **Cover Method**

The cover method of color mixing produces brush strokes that cover underlying strokes as they are overlaid. This method is useful when simulating pigment-based media, such as opaque paint.

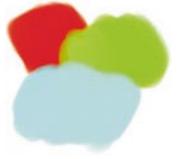

Cover method color strokes

# Wet Layer and Water Color Layer Brushes

Earlier versions of the application used the Cover method to mix colors on the wet layer. Corel Painter 8 uses the Buildup method to mix colors and uses the Water Color layer instead of the wet layer.

| Layer Type        | Brush Method | Layer Compositing |
|-------------------|--------------|-------------------|
|                   |              | Method            |
| Wet layer         | Cover        | Default           |
| Water Color layer | Buildup      | Gel               |

The Cover method and wet layer model used initially was a simplistic approach to simulating traditional water color, made necessary because most computers of the era lacked the processor bandwidth to power truly realistic water color simulation. With advances in processor speed and power, Corel Painter is now able to incorporate a more realistic physical modeling approach to simulating water color. The Buildup method used in this new model more faithfully simulates the behavior of water color dye.

# Auto-Detection of Buildup and Cover Method Brushes

With the introduction of layers in an earlier version of the application, it became necessary to distinguish between Buildup and Cover method brushes, which do not both correctly display on a single layer.

Buildup brushes require a Gel layer Composite method to composite images properly. Cover brushes require a Default layer Composite method. If both Brush Method types are applied to the same layer, one or both of the types will not composite underlying images properly.

Corel Painter solves this problem by comparing the current layer with the selected Brush Method. By default, the New Layer command creates a default layer. If a Cover brush is selected and applied to the new layer, the layer remains a default layer. However, if a Buildup brush is selected and applied to the new layer, the Layer Composite Method automatically changes to a Gel method.

Once a layer has been touched by a Cover or Buildup brush, the selection of a variant with an incompatible Brush Method will activate an alert icon on the Layers palette.

It is important to note, however, that artists are not prevented from using an incompatible Brush Method on a layer; the alert icon merely informs them of potentially incorrect results. Clicking the alert icon displays a dialog box explaining the incorrect results.

Because artists are not prevented from mixing Cover and Buildup Brush Method types on a layer, it is still possible to simulate the tinting effects made possible by the wet layer in earlier versions of the application.

# Tinting Tools in Corel Painter

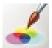

Corel Painter includes a suite of brushes called the Tinting category. The number of brushes in the Tinting category is small. This is intentional, as many brushes in Corel Painter can

be used for tinting once the behavior of a Cover method brush on a Gel layer is understood. In addition, the XML-based brush library in Corel Painter means artists can easily duplicate Cover method brushes from other brush categories and place them in the Tinting category for quick retrieval.

The ability to use Cover method brushes on a Gel layer dramatically increases the tinting capabilities of Corel Painter. The following guidelines help artists create an effective tinting technique.

- 1) To create a tinting layer, make a new layer and set its compositing method to Gel.
- 2) Ignore the alert icon on the Layers palette.
- 3) Use Cover Method brushes on the Gel layer.

The following images have been created using the Corel Painter Tinting category variants. The variants work best with underlying imagery that showcases the transparent nature of the Gel layer.

#### Basic Round

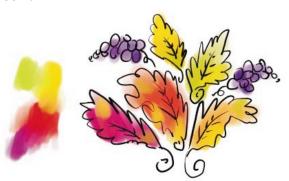

The Basic Round variant is a smooth tinting brush with no grain in the strokes. At lighter pressures, the brush picks up and mixes color. As greater pressure is applied, the brush applies color without mixing it.

#### Blender

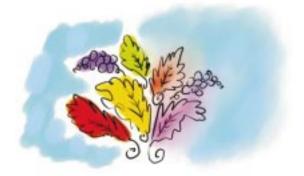

The Blender variant softens and blends existing color. In the above example, color has been applied with the Basic Round variant. The right half of the image has been softened and blended with the Blender.

#### Diffuser 1

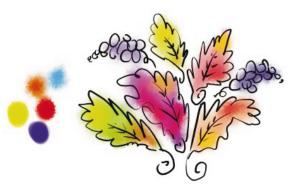

The Diffuser 1 variant softens color boundaries and diffuses color edges. Continued application of Diffuser 1 strokes increases color diffusion. It is also pressure-sensitive: more pressure yields more diffusion.

#### Diffuser 2

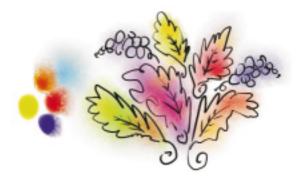

The Diffuser 2 variant applies an aggressive diffusion effect to color and closely approximates water color diffusion. Continued application of Diffuser 2 strokes increases color diffusion. It is also pressure-sensitive: more pressure yields more diffusion.

#### **Directional Diffuser**

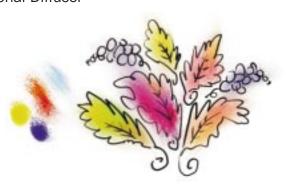

The Directional Diffuser variant approximates smearing by applying a directional diffusion effect to color based on stroke direction. Continued application of Diffuser 2 strokes increases color diffusion. It is also pressure-sensitive: more pressure yields more diffusion.

#### Hard Grainy Round

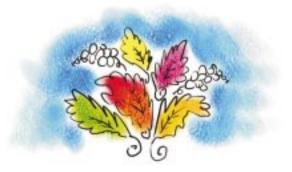

The Hard Grainy Round variant applies color while interacting with the paper grain. This variant is useful for applying secondary colors over existing color. It is also pressure-sensitive. Light pressure applies a minimal amount of color and corresponds to the height of the paper grain. Increased pressure fills the paper grain and produces a solid fill.

#### Salty

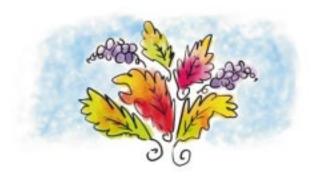

The Salty variant applies a random and circular erasure effect to color. The effect is similar to the water color technique in which salt is sprinkled onto wet water color areas, repelling the dye and creating white areas on the canvas.

#### Soft Eraser

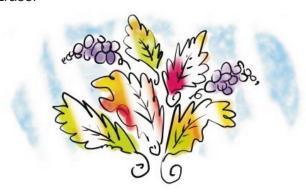

The Soft Eraser variant erases color.

#### Soft Grainy Round

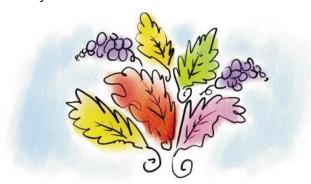

The Soft Grainy Round variant applies a pastel-like stroke that interacts with the paper grain. Light pressure smudges existing color and heavy pressure applies color, filling the paper grain.

#### Softener

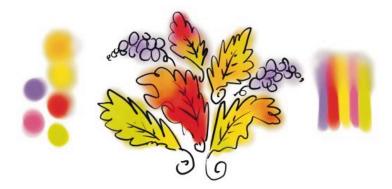

The Softener variant blurs existing color. Light pressure applies a minimal amount of blur and heavy pressure applies a strong blur.

#### Other Brushes

The Tinting Category includes a number of Tinting variants, but any Cover Method brush can be used as a tinting tool on a Gel layer. The following images provide examples of brushes that can be used as tinting tools.

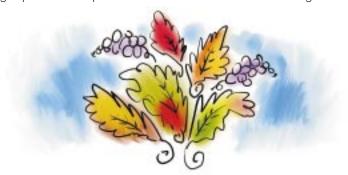

Brush Category: Smeary Bristle Spray

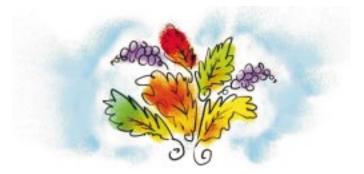

Airbrush Category: Fine Spray

#### Corel Painter 8

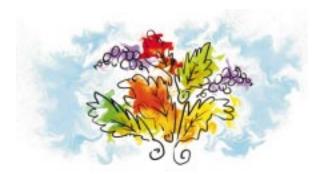

Liquid Category: Turbulence

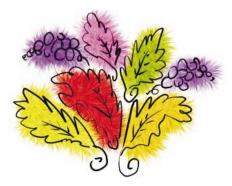

Liquid Category: Furry

# Advanced Techniques in Corel Painter

Artists can use a technique to avoid accidentally painting on the canvas when tinting images:

- 1) Select the entire canvas containing the artwork, and click it with the Layer Adjustor tool. This floats the canvas as a new layer.
- 2) Lock the new artwork layer by clicking the layer's lock icon on the Layers palette.
- 3) Position the tinting layer above the artwork layer.
- 4) Select the tinting layer, and use the tinting or Cover Method brushes to paint on it.

If the hidden canvas layer is inadvertently selected, the tinting will be applied under the artwork layer and not to the artwork itself. To apply tinting to the artwork, select the top tinting layer.

#### Transferring Artwork to Adobe Photoshop

Images containing Gel composite method layers can be saved in Adobe Photoshop format for export. The Gel layers are converted to the Darken composite method used by Photoshop. The visual difference between the original image and the Photoshop image is minimal.

#### Corel Painter 8

Copyright 2001- 2003 Corel Corporation. All rights reserved. Corel, the Corel logo, Corel Painter, Natural-Media, and "The ultimate digital sketching and painting tool" byline are trademarks or registered trademarks of Corel Corporation or Corel Corporation Limited in Canada, the United States and/or other countries. Adobe and Photoshop are registered trademarks of Adobe Systems Incorporated in the United States and/or other countries. Other product, font, and company names and logos may be trademarks or registered trademarks of their respective companies.